## RcWare SMS settings

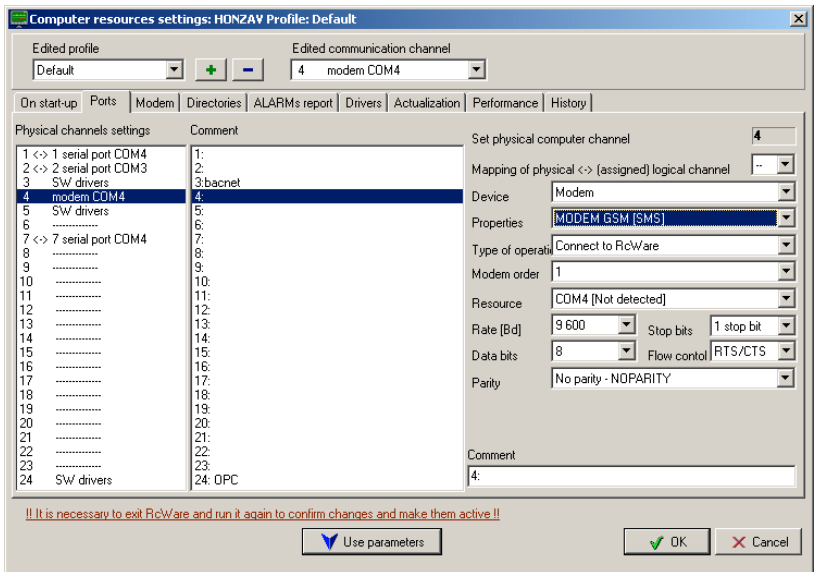

First of all, a port with the GSM modem must be specified, in this case it is COM4. Unlike on this screenshot, set the comm speed to 115200.

Define Service center (ask your operator) and PIN (if the SIM is blocked)

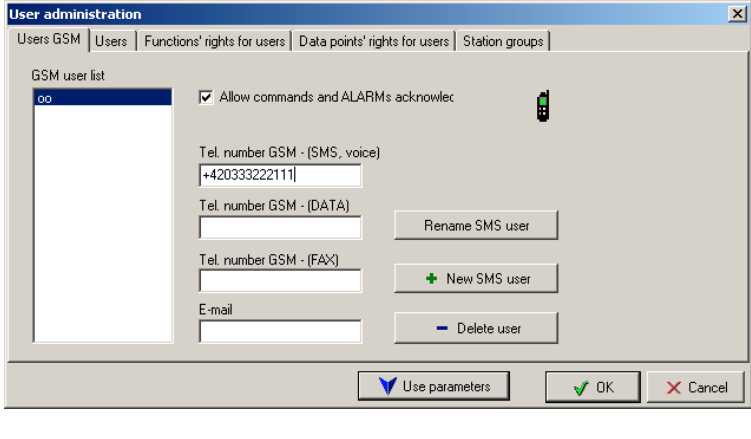

 $\frac{1}{2}$ 

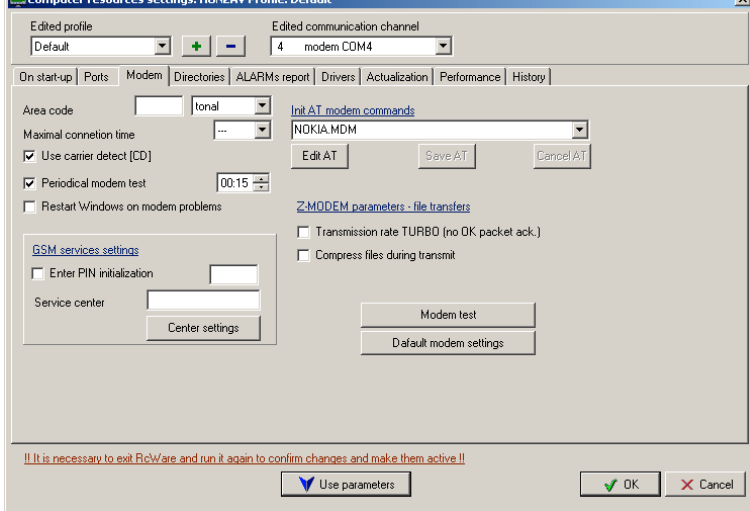

Then in Settings – User definition create SMS recipients with their GSM numbers

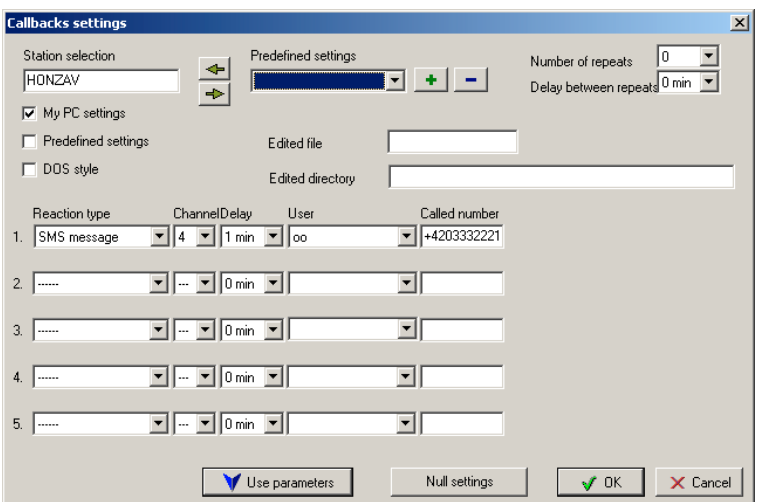

and in Communication – Callback settings specify the way the SMSs will be distributed. Above find the simpliest case with only one SMS user, no repeating.

If there are more reaction types defined (up to 5), the first user must confirm the alarm by an answering SMS from him to the RcWare Vision. In case the answer is not received until Delay time, another SMS is sent to the 2<sup>nd</sup> user, and so on, up to max. 5 users. Then the whole cycle may be repeated (Number of repeats, Delay between repeats).

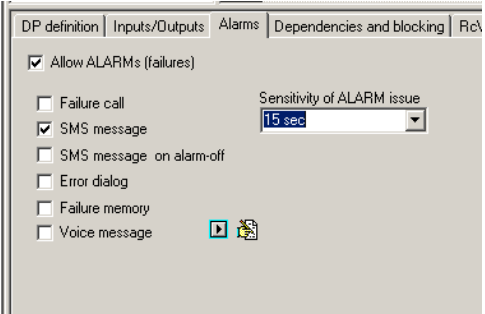

Last thing: at each datapoint you wish to send as alarm to SMS define Allow alarms and SMS message (optionally also SMS on alarm off, but we do not use this.).

Finally, test the outgoing SMS in the menu Communication – Send SMS message.

## Commands which can be set from SMS user to RcWare Vision:

Alarm confirmation: OK

Status of the station: PT – the answer contains system time of the station, number of active and confirmed alarms, program status.

General request to a datapoint value:  $Q$  25 3 4 where  $Q$  – question – and numeric RcWare datapoint address (that in the RC Addr column in the data file).

Command to a data point: P 25 3 4 25.4 or P 25 3 4 ON P - command three numbers = RcWare address numeric value or multistate status according to the button text

To be able to enter commands the SMS user must be Allowed commands or alarm acknowledge in the SMS user settings above.

Active alarms: AA – station sends active alarm list one alarm after another, each active alarm is sent by a separate SMS. Therefore use *Status of the station* request first to prevent sending enormous number of SMS.

List of confirmed alarms: AQ – similar to active alarms.